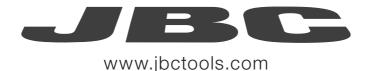

# 

# Communication Protocol for Solder Feeder (SF) Programmer's Guide

# SF Communication Protocol for Automation

This communication protocol was developed to use JBC devices, such as the Automatic Solder Feeder (SF), in automated soldering processes. It allows communication between the SF and a robot (PC or PLC).

The protocol is divided into the following 3 layers:

- PHL: Physical Layer
- DLL: Data Link Layer
- APL: Application Layer (depends on device model)

# Physical Layer (PHL)

To connect the robot to the JBC station it is used a micro of communications from the manufacturer free scale, specifically the K60.

It must be previously configured on your computer, and once connected it must not allow changing parameters from the equipment unless the connection is aborted. In addition it cannot allow new connections. To enter it is needed the express request of the user by entering to station settings and activating the robot mode, which is Control mode's type in this case.

Physically it is type RS-232 with RJ12 connector (RJ-11, only 4 pins are used) and configuration: speed from 1200 to 500000 bps; 8 bits of data; even parity, odd parity or no parity; and 1 or 2 bits of stop (e.g. 19200-8E1).

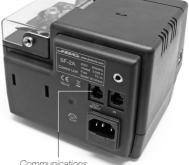

Communications Connector

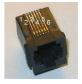

The equipment configuration is DCE type and the robot configuration is DTE type, so that the connection cable can be direct. Anyway, you can reverse the connection type by turning the connection of one of the ends of the RJ-12 cable.

To enter it is needed the express request of the user by entering to station settings and activating the robot mode, which is Control mode's type in this case.

This type of connection does not need to maintain the connection, i.e., the connected robot can set a temperature and not send any order more. The equipment remains with the last configured status awaiting new orders.

| Pin distribution |             |  |
|------------------|-------------|--|
| Pin              | Description |  |
| 1                | NC          |  |
| 2                | GND         |  |
| 3                | Tx          |  |
| 4                | Rx          |  |
| 5                | GND         |  |
| 6                | NC          |  |

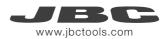

# Data Link Layer (DLL)

The frame format is shown in the tables below. By factory settings, communications are made with addresses, but they can be disabled using W-SAD command. Depending on the command used, the Data Field\* is not necessary.

#### Frame without address

| Start  | Operation Header* | Operation Code | Data**             | Stop   | Check  |
|--------|-------------------|----------------|--------------------|--------|--------|
| 1 byte | 1 byte            | 3 bytes        | 0 or 5 bytes       | 1 byte | 1 byte |
| STX    | `R´, `W', À´, `N´ | "code"         | "-9999" to "99999" | ETX    | BCC    |

#### Frame with address (factory default)

| Start  | Source<br>Address | Target<br>Address | Operation<br>Header* | Operation<br>Code | Data**             | Stop   | Check  |
|--------|-------------------|-------------------|----------------------|-------------------|--------------------|--------|--------|
| 1 byte | 2 bytes           | 2 bytes           | 1 byte               | 3 bytes           | 0 or 5 bytes       | 1 byte | 1 byte |
| STX    | "00" to "99"      | "00" to "99"      | `R´, `W`, À´, `N´    | "code"            | "-9999" to "99999" | ETX    | BCC    |

#### \*Operation Header options:

| Оре                | Data Field                  |             |
|--------------------|-----------------------------|-------------|
|                    | ls not used                 |             |
|                    | Used                        |             |
|                    | Response to Reading Comands | Used        |
| A (Acknowlegement) | Response to Writing Comands | ls not used |
| N (Neg             | Used                        |             |

\*\*In case of Negative Acknowledgement, the Data Field contains one of the following Error Values:

| Number | Description                                               |  |
|--------|-----------------------------------------------------------|--|
| 00001  | BCC error (frame error when doing the sum check)          |  |
| 00002  | Format error (format is not correct, i.e. incorrect size) |  |
| 00003  | Out of range (modifying value out of limit)               |  |
| 00004  | Control error (control command not accepted)              |  |
| 00006  | JBC device model error (device unknown)                   |  |
| 00009  | Undefined (error not defined)                             |  |

#### Frame Fields

| Start            | Start of transmission.<br>Corresponds to the character STX of ASCII code (0x02).                                                                                                    |  |
|------------------|----------------------------------------------------------------------------------------------------|--|
| Source Address   | The Source Address range is from "00" to "99".<br>The factory setting for Robot Address is "00".                                                                                                    |  |
| Target Address   | The Target Address range is from "00" to "99".<br>Factory settings for JBC devices are as follows:<br>• Soldering Stations Address is "01"<br>• Solder Feeder Address is "10"<br>• Fume Extractor Address is "20"                                                                                                    |  |
| Operation Header | Four Codes are allowed (see page 3).                                                                                                    |  |
| Operation Code   | Select the command which should be used (see table from page 7).                                                                                                    |  |
| Data             | <ul> <li>Shown in five digits. First tens of thousand is sent and thereafter successively until the last unit. Example: in order to send "12345" it is first sent "1", and finally "5".</li> <li>If it is a negative number, the minus sign is at the tens of thousands digit, shown as an ASCII character "-". Example: In order to send "-50", the data will be sent is "-0050".</li> <li>If the number has less than five digits, then zeros will be placed before. Example: in order to send "375" the data will be sent is "00375".</li> </ul> |  |
| Stop             | End of transmission.<br>Corresponds to the ASCII code character ETX (0x03).                                                                                                    |  |
| Check            | This is an error check field. The value is obtained by calculating the logic function XOR for the whole frame, excluding the BCC.                                                                                                    |  |

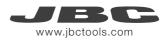

#### Frame Reception

The Robot sends an Command Frame to the JBC device. This information is send to the Application Layer (APL). The Command Frame obtained from the robot is correct if it has the correct length and **"starts with STX + finishes with ETX + correct BCC"**.

The JBC device will send a Response Frame. In the case of a Response Frame with errors, the Robot determines the number of consecutive Command Frames send to the JBC device. If the Robot receives a Response Frame with errors, it cannot be resend by the JBC device.

The JBC device does not expect ACK/NAK from the Robot.

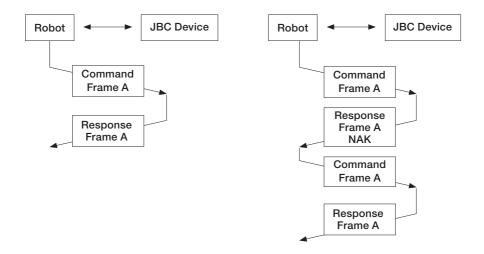

# Application Layer (APL)

#### Commands

(Operation Header + Operation Code)

| Code  | Description              | Details                                                                                                    |
|-------|--------------------------|----------------------------------------------------------------------------------------------------|
| W-MOD | Write - Feeding<br>Mode  | <ul> <li>Two Feeding Modes are available: "Continuous" and "Discontinuous" Mode.</li> <li>The Data Field contains "00001" for Continuous Mode or "00002" for Discontinuous Mode.</li> <li>Continuous Mode means: The SF starts to feed as soon as a Start Feeding Command (SFD) is received and stops when a Stop Feeding Command (SSD) is received.</li> <li>Discontinuous Mode means: The SF feeds a finite amount of tin when it receives a Start Feeding Command (SFD).</li> <li>This tin amount is set by Write Length Command (LEN). The JBC device responds with an "A-MOD" and the Data Field contains the same value as the command.</li> <li>Factory settings: The JBC device is set with Continuous Mode.</li> </ul> |
| R-MOD | Read - Feeding<br>Mode   | The current Feeding Mode will be responded.<br>The JBC device responds with an "A-MOD" and the Data<br>Field contains "00001" for Continuous Mode or "00002" for<br>Discontinuous Mode                                                                                                    |
| W-SFD | Write - Start<br>Feeding | The JBC device starts tin feeding.<br>The Data Field contains "00001" if the direction of feeding is<br>forward or "00000" if the direction is backward.<br>For Continuous Mode: The feeding process will last until a<br>Stop Feeding Signal (SSD) is sent to the JBC device.<br>For Discontinuous Mode: The feeding process is<br>automatically stopped when the specified length (mm) has<br>been supplied. The length is determined previously with the<br>command Write Length (LEN).<br>The JBC device responds with an "A-SFD" and the Data Field<br>contains the same value as the command.                                                                                                    |

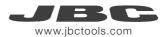

| Code  | Description               | Details                                                                                                    |
|-------|---------------------------|----------------------------------------------------------------------------------------------------|
| W-SSD | Write - Stop<br>Feeding   | The JBC device stops tin feeding.<br>Only for Continuous Mode: The Data Field contains "00000".<br>The JBC device response with an "A-SSD" and the Data Field<br>contains the same value as the command.                                                                                                    |
| W-LEN | Write - Feeding<br>Length | Sets the tin length to be fed. Only available in Discontinuous<br>Mode.<br>The length measuring starts, when the Start Feeding<br>Command (SFD) is received.<br>The Data Field contains the length to be fed, expressed in<br>tenths of millimetres. Example, "00005" means 0.5 mm.<br>The JBC device response with "A-LEN" and the Data Field<br>contains the same value as the send command. |
| R-LEN | Read - Feeding<br>Length  | The current tin feeding length will be responded.<br>The length measuring starts, when the Start Feeding<br>Command (SFD) is received.<br>The JBC device response with "A-LEN" and the Data<br>Field contains the length to be fed, expressed in tenths of<br>millimetres. For example: "00005" means 0.5mm                                                                                    |
| W-SPD | Write - Feeding<br>Speed  | Sets the tin feeding speed for Continuous and Discontinuous<br>Feeding Mode.<br>The Data Field contains the feeding speed expressed in tenths<br>of millimetres per second. Example: "00010" means 1mm/s.<br>The JBC device response with "A-SPD" and the Data Field<br>contains the same value as the original command.                                                                       |
| R-SPD | Read - Feeding<br>Speed   | The current tin feeding speed will be responded.<br>The JBC device responds with "A-SPD" and the Data Field<br>contains the feeding speed, expressed in tenths of millimetres<br>per second. For Example: "00010" means 1mm/s.                                                                                                    |

| Code  | Description                                       | Details                                                                                                    |
|-------|---------------------------------------------------|----------------------------------------------------------------------------------------------------|
| W-TES | Write - Tool<br>Enable Status                     | Enables or disables the switch input port.<br>The Data Field contains "00001" to enable or "00000" to<br>disable the input port.<br>The JBC device responds with "A-TES".<br>Factory default: The switch input signal is set to enabled<br>"00001". |
| R-TES | Read - Tool<br>Enable Status                      | To get the switch input status.<br>The JBC device responds with "A-TES" and the Data Field<br>contains "00001" if the switch port is enabled or "00000" if it<br>is disabled.                                                                       |
| R-ECV | Read - Error<br>Code Value                        | To get the Error Code.<br>The JBC device responds with "A-ECV" and Data Field<br>contains the last Error Code.                                                                                                    |
| W-ECV | Write - Reset<br>Error Code Value                 | Resets the last Error Code.<br>The JBC device responds with "A-ECV" and the Data Field<br>contains "00001".                                                                                                    |
| R-CPT | Read - Counter<br>Plugged Total<br>Hours          | To get the plugged hours of the Total Counter.<br>The JBC device responds with "A-CPT" and the Data Field<br>will contain the requested information.                                                                                                |
| R-CPP | Read - Counter<br>Plugged Partial<br>Hours        | To get the plugged hours of the Partial Counter.<br>The JBC device responds with "A-CPP" and the Data Field<br>will contain the requested information.                                                                                              |
| W-CPP | Write - Reset<br>Counter Plugged<br>Partial Hours | To resets the plugged hours of the Partial Counter.<br>The JBC device responds with "A-CPP" and the Data Field<br>contains "00000".                                                                                                    |

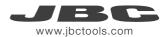

| Code  | Description                                       | Details                                                                                                    |
|-------|---------------------------------------------------|----------------------------------------------------------------------------------------------------|
| R-CFT | Read - Counter<br>Feeding<br>Total Hours          | To get the feeding hours of the Total Counter.<br>The JBC device responds with "A-CFT" and the Data Field<br>will contain the requested information.                                                                                                    |
| R-CFP | Read - Counter<br>Feeding<br>Partial Hours        | To get the feeding hours of the Partial Counter.<br>The JBC device responds with "A-CFP" and the Data Field<br>will contain the requested information.                                                                                                    |
| W-CFP | Write - Reset<br>Counter Feeding<br>Partial Hours | To command the tin feeding hours reset of the Partial<br>Counter.<br>The JBC device responds with "A-CFP" and the Data Field<br>contains "00000".                                                                                                    |
| R-CTT | Read - Counter<br>Tin Feeding<br>Total Length     | To get the tin feeding length of the Total Counter.<br>The JBC device responds with "A-CTT" and the Data Field<br>will contain the requested information expressed in meters.                                                                                                    |
| R-CTP | Read - Counter<br>Tin Feeding<br>Partial Length   | To get the tin feeding length of the Partial Counter.<br>The JBC device responds with "A-CTP" and the Data Field<br>will contain the requested information expressed in meters.                                                                                                    |
| W-CTP | Write - Reset<br>Counter Tin<br>Feeding Partial   | To command the tin feeding length reset of the Partial<br>Counter.<br>The JBC device responds with an "RCTP" and the Data<br>Field contains "00000".                                                                                                    |
| W-SLD | Write Start<br>Loading                            | Forces the JBC device to start tin feeding, ignoring any carrying error. This command is useful for manual tin loading.<br>The Data Field contains "00001" to start loading or "00000" to end loading.<br>The JBC device responds with an "A-SLD" and the Data Field contains the same value as the original command. |

| Code   | Description                                                 | Details                                                                                                    |
|--------|-------------------------------------------------------------|----------------------------------------------------------------------------------------------------|
| W-NVS  | Write<br>Non-Volatile                                       | Forces the JBC device to write the present mode, speed,<br>and length settings, made until now, in the non-volatile<br>station memory.                                                                              |
| W-1110 | Setting                                                     | These values will then be used at the next start. The Data Field contains "00000".                                                                                                    |
|        |                                                             | The JBC device responds with "A-NVS" and the Data Field contains the same value as the original command.                                                                                                    |
| W-SAD  | Write - New                                                 | Forces the JBC device to write a new Source Address by filling the Data Field with a value between "00000" and "00099".                                                                                             |
|        | Source Address                                              | If the Data Field contains "00000", the JBC device assume that the protocol is changed to "with-no-address" mode.                                                                                                   |
| W DOD  | Write - Reset<br>Source<br>Parameters<br>(factory settings) | Forces the JBC device to restore the factory settings. The settings depend on every JBC device and model. In terms of protocol, common settings are:                                                                |
| W-K3P  |                                                             | <ul> <li>Address Mode: activated</li> <li>Source Address: from "00" to "99"</li> <li>Solder Feeder Address: "10"</li> <li>Physical layer: baud rate 19200-8-N-1</li> <li>The Data Field contains "00000"</li> </ul> |
|        |                                                             | The JBC Device will be restarted automatically.                                                                                                    |
|        |                                                             | The tin feeding status will be responsed.                                                                                                    |
| R-FDS  | Read - feeding<br>status                                    | The JBC device responds with "A-FDS" and the Data Field will contain "00001" if the device is feeding or "00000" if th device is idle.                                                                              |
| R-SMN  | Read station                                                | The device model name will be responsed.                                                                                                    |
|        | model name                                                  | The JBC device responds with "A-SMN" and the Data Field<br>will contain the requested information.                                                                                                    |

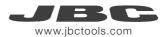

| Code  | Description | Details                                                                                                    |
|-------|-------------|----------------------------------------------------------------------------------------------------|
|       |             | The feed length will be responsed.                                                                                                    |
| R-FDL | Read - fed  | For Continuous Mode: The Data Field will contain the tenths of millimeters fed since the last W-SFD command.                                        |
|       | length      | For Discontinuous Mode: The Data Field will contain the<br>current tenths of millimeters fed of the total length defined<br>with the W-LEN command. |

#### **Factory Settings**

Communication configuration: 19200 - 8N1 With no addressing

Feeding Settings: Continuous Mode and speed 10mm/s (changing to Discontinuous Mode: speed 10mm/s and lenght 20mm)

#### **Examples Communication Frames for SF**

#### Frame with addresses - Wire Lenght Command

Source: 00; Target :10; Command: W-LEN; SF Lenght Setting: 20 mm.

| Codification | Start | Source<br>Address | Target<br>Address | Operation<br>Header | Operation<br>Code | Data       | Stop | Check |
|--------------|-------|-------------------|-------------------|---------------------|-------------------|------------|------|-------|
| ASCII        | STX   | 00                | 10                | W                   | LEN               | 00200      | ETX  | 0x22  |
| HEX          | 02    | 3030              | 3130              | 57                  | 4C454E            | 3030323030 | 03   | 22    |

Sending code: 0230303130574C454E30303230300322

#### Frame without addresses - Wire Lenght Command Command: W-LEN; SF Lenght Setting: 20 mm.

Operation Operation Codification Start Data Check Stop Header Code ASCII STX W I FN 00200 FTX 0x23 HEX 02 4C454E 3030323030 03 57

Sending code: 02574C454E30303230300323

23

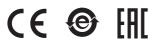

More information available on our website

### www.jbctools.com